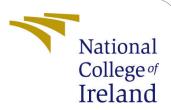

## Configuration Manual

MSc Research Project MSc in Data Analytics

# Rupesh Sai Baba Chintakayala

Student ID: x21104638

School of Computing National College of Ireland

Supervisor: Aaloka Anant

### National College of Ireland Project Submission Sheet School of Computing

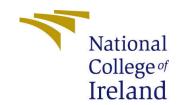

| Student Name:        | Rupesh Sai Baba Chintakayala |
|----------------------|------------------------------|
| Student ID:          | x21104638                    |
| Programme:           | MSc in Data Analytics        |
| Year:                | 2022                         |
| Module:              | MSc Research Project         |
| Supervisor:          | Aaloka Anant                 |
| Submission Due Date: | 01/02/2023                   |
| Project Title:       | Configuration Manual         |
| Word Count:          | 200                          |
| Page Count:          | 3                            |

I hereby certify that the information contained in this (my submission) is information pertaining to research I conducted for this project. All information other than my own contribution will be fully referenced and listed in the relevant bibliography section at the rear of the project.

<u>ALL</u> internet material must be referenced in the bibliography section. Students are required to use the Referencing Standard specified in the report template. To use other author's written or electronic work is illegal (plagiarism) and may result in disciplinary action.

| Signature: |                   |
|------------|-------------------|
|            |                   |
| Date:      | 30th January 2023 |

#### PLEASE READ THE FOLLOWING INSTRUCTIONS AND CHECKLIST:

| Attach a completed copy of this sheet to each project (including multiple copies).        |  |  |
|-------------------------------------------------------------------------------------------|--|--|
| Attach a Moodle submission receipt of the online project submission, to                   |  |  |
| each project (including multiple copies).                                                 |  |  |
| You must ensure that you retain a HARD COPY of the project, both for                      |  |  |
| your own reference and in case a project is lost or mislaid. It is not sufficient to keep |  |  |
| a copy on computer.                                                                       |  |  |

Assignments that are submitted to the Programme Coordinator office must be placed into the assignment box located outside the office.

| Office Use Only                  |  |  |
|----------------------------------|--|--|
| Signature:                       |  |  |
|                                  |  |  |
| Date:                            |  |  |
| Penalty Applied (if applicable): |  |  |

### Configuration Manual

## Rupesh Sai Baba Chintakayala x21104638

### 1 Get access to Twibot-20 dataset

1. You can access the dataset using the following link

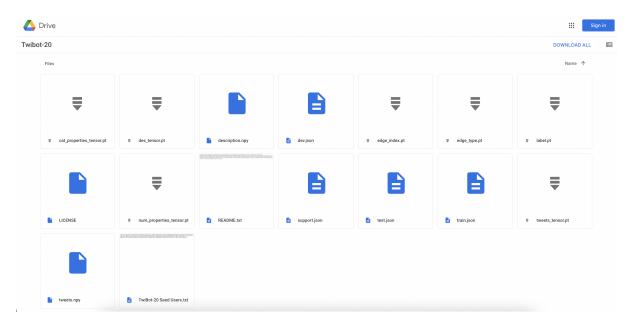

Figure 1: Twibot-20 Dataset with all data and processed data files

- 2. Access the data by logging in using your Gmail credentials.
- 3. Go to "Shared with me" section in Google Drive and add the Dataset shortcut to your Drive (As shown in figure 2).

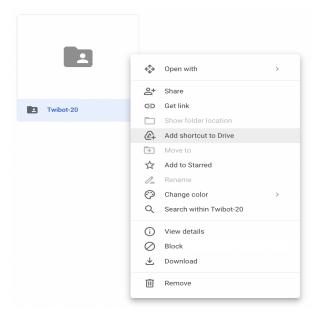

Figure 2: Right click on the folder and click on Add shortcut to Drive

### 2 Setting up Google Colab

### 2.1 Buy Google Colab Pro

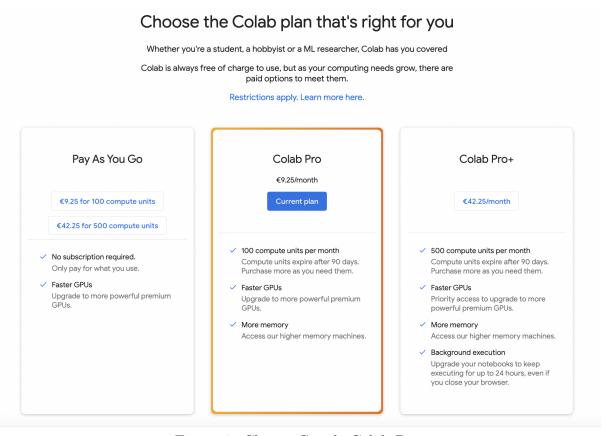

Figure 3: Choose Google Colab Pro

### 2.2 Colab setup to run the code

- 1. Open code in Google Colab.
- 2. Mount the Google Drive to Google Colab using the code.
- 3. You will see the drive folders, navigate to the Dataset and copy the path of the folder.

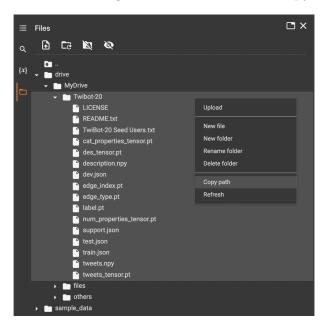

4. Replace the path of **root** in Global Variables to the path copied.

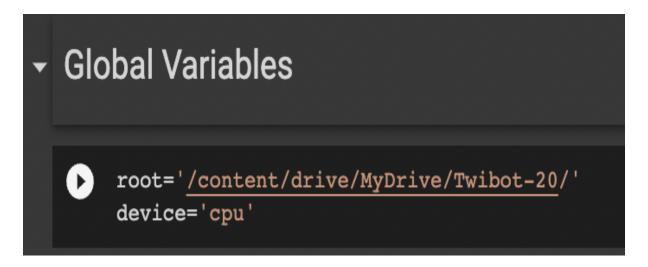

5. Everything is setup, now run all the cells at once or one at a time to execute the code.